日立アドバンストサーバ HA8000シリーズ

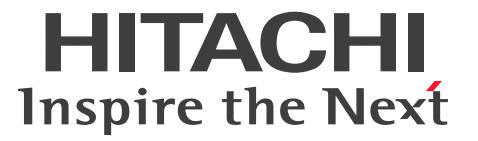

## ユーザーズガイド ~SANブート編~

## **HA8000/RS220-h LM1 HA8000/RS210-h LM1**

## 2012年11月~モデル

マニュアルはよく読み、保管してください。 製品を使用する前に、安全上の指示をよく読み、十分理解してください。 このマニュアルは、いつでも参照できるよう、手近な所に保管してください。

R2EAM11700-2

## <span id="page-1-3"></span><span id="page-1-0"></span>**登録商標・商標**

Microsoft、Windows、Windows Server、Hyper-V は米国 Microsoft Corporation の米国およびその他の 国における登録商標または商標です。

インテル、Intel、Xeon はアメリカ合衆国およびその他の国における Intel Corporation の商標または登録商 標です。

Linux は Linus Torvalds 氏の日本およびその他の国における登録商標または商標です。

Red Hat は米国およびその他の国における Red Hat, Inc. の商標または登録商標です。

VMware、vCenter、VMware vSphere、ESX、ESXi は米国およびその他の国における VMware, Inc. の登 録商標または商標です。

80PLUS は、米国 Ecos Consulting, Inc. の米国およびその他の国における登録商標または商標です。

そのほか、本マニュアル中の製品名および会社名は、各社の商標または登録商標です。

## <span id="page-1-1"></span>**発行**

2012 年 11 月(初 版)(廃 版) 2013 年 6 月(第 2 版)

### <span id="page-1-4"></span><span id="page-1-2"></span>**版権**

このマニュアルの内容はすべて著作権によって保護されています。このマニュアルの内容の一部または全部 を、無断で転載することは禁じられています。

© Hitachi, Ltd. 2012, 2013. All rights reserved.

## <span id="page-2-8"></span><span id="page-2-0"></span>**お知らせ**

- <span id="page-2-1"></span>本書の内容の一部、または全部を無断で転載したり、複写することは固くお断わりします。
- 本書の内容について、改良のため予告なしに変更することがあります。
- 本書の内容については万全を期しておりますが、万一ご不審な点や誤りなど、お気付きのことがありま したら、お買い求め先へご一報くださいますようお願いいたします。
- 本書に準じないで本製品を運用した結果については責任を負いません。 なお、保証と責任については保証書裏面の「保証規定」をお読みください。

## <span id="page-2-7"></span><span id="page-2-2"></span>**システム装置の信頼性について**

ご購入いただきましたシステム装置は、一般事務用を意図して設計・製作されています。生命、財産に著しく 影響のある高信頼性を要求される用途への使用は意図されていませんし、保証もされていません。このような 高信頼性を要求される用途へは使用しないでください。 高信頼性を必要とする場合には別システムが必要です。弊社営業部門にご相談ください。

一般事務用システム装置が不適当な、高信頼性を必要とする用途例 ・化学プラント制御 ・医療機器制御 ・緊急連絡制御など

## <span id="page-2-3"></span>**規制・対策などについて**

#### <span id="page-2-6"></span>**電波障害自主規制について**

この装置は、クラス A 情報技術装置です。この装置を家庭環境で使用すると電波妨害を引き起こすことがあり ます。この場合には使用者が適切な対策を講ずるよう要求されることがあります。

VCCI-A

#### <span id="page-2-5"></span>**電源の瞬時電圧低下対策について**

本製品は、落雷などによる電源の瞬時電圧低下に対して不都合が生じることがあります。電源の瞬時電圧低下 対策としては、交流無停電電源装置などを使用されることをお勧めします。 (詳しくは本文をご参照ください。)

#### <span id="page-2-4"></span>**高調波電流規格:JIS C 61000-3-2 適合品**

JIS C 61000-3-2 適合品とは、日本工業規格「電磁両立性 ― 第 3-2 部:限度値 ― 高調波電流発生限度値(1 相当たりの入力電流が 20A 以下の機器)」に基づき、商用電力系統の高調波環境目標レベルに適合して設計・ 製造した製品です。

お知らせ

お知らせ

#### <span id="page-3-0"></span>□ 雑音耐力について

本製品の外来電磁波に対する耐力は、国際電気標準会議規格 IEC61000-4-3「放射無線周波電磁界イミュニ ティ試験」のレベル 2 に相当する規定に合致していることを確認しております。

なお、レベル 2 とは、対象となる装置に近づけないで使用されている低出力の携帯型トランシーバから受ける 程度の電磁環境です。

#### <span id="page-3-1"></span>**輸出規制について**

本製品を輸出される場合には、外国為替および外国貿易法の規制ならびに米国の輸出管理規制など外国の輸出 関連法規をご確認のうえ、必要な手続きをお取りください。なお、ご不明な場合は、お買い求め先にお問い合 わせください。

また、本製品に付属する周辺機器やソフトウェアも同じ扱いとなります。

#### **海外での使用について**

本製品は日本国内専用です。国外では使用しないでください。

なお、他国には各々の国で必要となる法律、規格などが定められており、本製品は適合していません。

#### **システム装置の廃棄について**

事業者が廃棄する場合、廃棄物管理表(マニフェスト)の発行が義務づけられています。詳しくは、各都道府 県産業廃棄物協会にお問い合わせください。廃棄物管理表は(社)全国産業廃棄物連合会に用意されています。 個人が廃棄する場合、お買い求め先にご相談いただくか、地方自治体の条例または規則にしたがってください。

また、システム装置内の電池を廃棄する場合もお買い求め先にご相談いただくか、地方自治体の条例または規 則にしたがってください。

### <span id="page-4-1"></span><span id="page-4-0"></span>**システム装置の廃棄・譲渡時のデータ消去に関するご注意**

お知らせ

システム装置を譲渡あるいは廃棄するときには、ハードディスク / SSD の重要なデータ内容を消去する必要 があります。

ハードディスク / SSD 内に書き込まれた「データを消去する」という場合、一般に

- データを「ゴミ箱」に捨てる
- 「削除」操作を行う
- 「ゴミ箱を空にする」コマンドを使って消す
- ソフトで初期化(フォーマット)する
- OS を再インストールする

などの作業をしますが、これらのことをしても、ハードディスク / SSD 内に記録されたデータのファイル管 理情報が変更されるだけです。つまり、一見消去されたように見えますが、OS のもとでそれらのデータを呼 び出す処理ができなくなっただけであり、本来のデータは残っているという状態にあります。 したがって、データ回復のためのソフトウェアを利用すれば、これらのデータを読みとることが可能な場合が あります。このため、悪意のある人により、システム装置のハードディスク / SSD 内の重要なデータが読み とられ、予期しない用途に利用されるおそれがあります。

ハードディスク / SSD 上の重要なデータの流出を回避するため、システム装置を譲渡あるいは廃棄をする前 に、ハードディスク / SSD に記録された全データをお客様の責任において消去することが非常に重要です。 消去するためには、専用ソフトウェアあるいはサービス(共に有償)を利用するか、ハードディスク / SSD を金槌や強磁気により物理的・磁気的に破壊して、データを読めなくすることをお勧めします。

なお、ハードディスク / SSD 上のソフトウェア (OS、アプリケーションソフトなど) を削除することなくシ ステム装置を譲渡すると、ソフトウェアライセンス使用許諾契約に抵触する場合があるため、十分な確認を行 う必要があります。

## はじめに

<span id="page-5-0"></span>**はじめに**

このたびは日立のシステム装置をお買い上げいただき、誠にありがとうございます。このマニュア ルは、システム装置の設置と接続や取り扱いの注意など、使用するために必要な事柄について記載 しています。

## <span id="page-5-1"></span>**マニュアルの表記**

マニュアル内で使用しているマークの意味は次のとおりです。

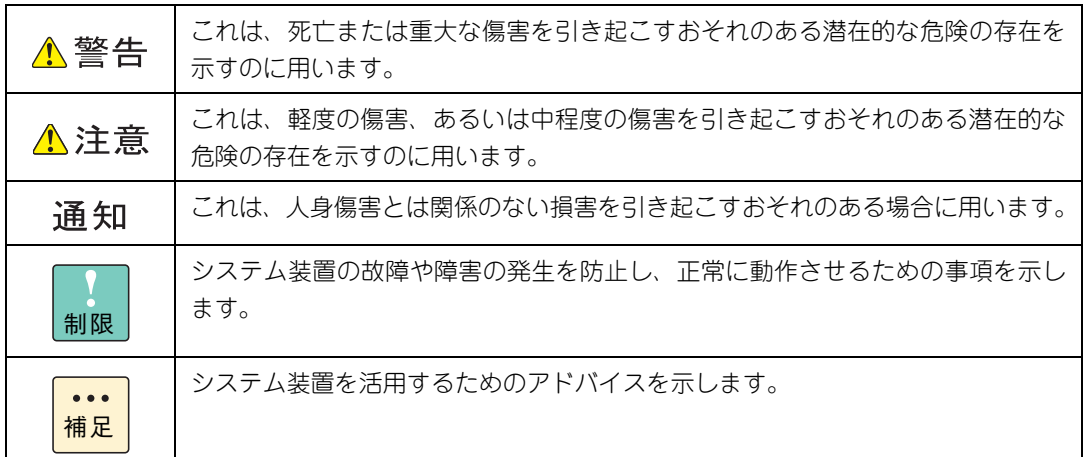

### <span id="page-5-2"></span>**システム装置の表記について**

このマニュアルでは、システム装置を装置と略して表記することがあります。

また、システム装置を区別する場合には次のモデル名で表記します。

 RS220-h LM1 モデル RS210-h LM1 モデル

はじめに

## <span id="page-6-0"></span>**□ オペレーティングシステム (OS) の略称について**

このマニュアルでは、次の OS 名称を省略して表記します。

- Microsoft® Windows Server® 2012 Standard 日本語版 (以下 Windows Server 2012 Standard または Windows Server 2012、Windows)
- Microsoft® Windows Server® 2012 Datacenter 日本語版 (以下 Windows Server 2012 Datacenter または Windows Server 2012、Windows)
- Microsoft® Windows Server® 2008 R2 Standard 日本語版 (以下 Windows Server 2008 R2 Standard または Windows Server 2008 R2、Windows)
- Microsoft® Windows Server® 2008 R2 Enterprise 日本語版 (以下 Windows Server 2008 R2 Enterprise または Windows Server 2008 R2、Windows)
- Microsoft® Windows Server® 2008 R2 Datacenter 日本語版 (以下 Windows Server 2008 R2 Datacenter または Windows Server 2008 R2、Windows)
- Microsoft® Windows Server® 2008 Standard 日本語版 (以下 Windows Server 2008 Standard または Windows Server 2008、Windows)
- Microsoft® Windows Server® 2008 Enterprise 日本語版 (以下 Windows Server 2008 Enterprise または Windows Server 2008、Windows)
- Microsoft® Windows Server® 2008 Datacenter 日本語版 (以下 Windows Server 2008 Datacenter または Windows Server 2008、Windows)
- Microsoft® Windows Server® 2008 Standard without Hyper-V® 日本語版 (以下 Windows Server 2008 Standard without Hyper-V または Windows Server 2008 Standard、Windows Server 2008、Windows)
- Microsoft® Windows Server® 2008 Enterprise without Hyper-V® 日本語版 (以下 Windows Server 2008 Enterprise without Hyper-V または Windows Server 2008 Enterprise、Windows Server 2008、Windows)
- Microsoft® Windows Server® 2008 Datacenter without Hyper-V® 日本語版 (以下 Windows Server 2008 Datacenter without Hyper-V または Windows Server 2008 Datacenter、Windows Server 2008、Windows)
- Red Hat Enterprise Linux Server 6.4 (64-bit x86 64) (以下 RHEL6.4 (64-bit x86 64) または RHEL6.4、RHEL6、Linux)
- Red Hat Enterprise Linux Server 6.4 (32-bit x86) (以下 RHEL6.4(32-bit x86)または RHEL6.4、RHEL6、Linux)
- Red Hat Enterprise Linux Server 6.2 (64-bit x86\_64) (以下 RHEL6.2(64-bit x86\_64)または RHEL6.2、RHEL6、Linux)
- Red Hat Enterprise Linux Server 6.2 (32-bit x86) (以下 RHEL6.2(32-bit x86)または RHEL6.2、RHEL6、Linux)
- VMware vSphere® ESXi<sup>TM</sup> 5.1 (以下 VMware vSphere ESXi 5.1 または VMware vSphere ESXi、VMware)
- VMware vSphere® ESXi<sup>TM</sup> 5.0 (以下 VMware vSphere ESXi 5.0 または VMware vSphere ESXi、VMware)

次のとおり、省略した「OS 表記」は、「対象 OS」中のすべてまたは一部を表すときに用います。

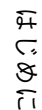

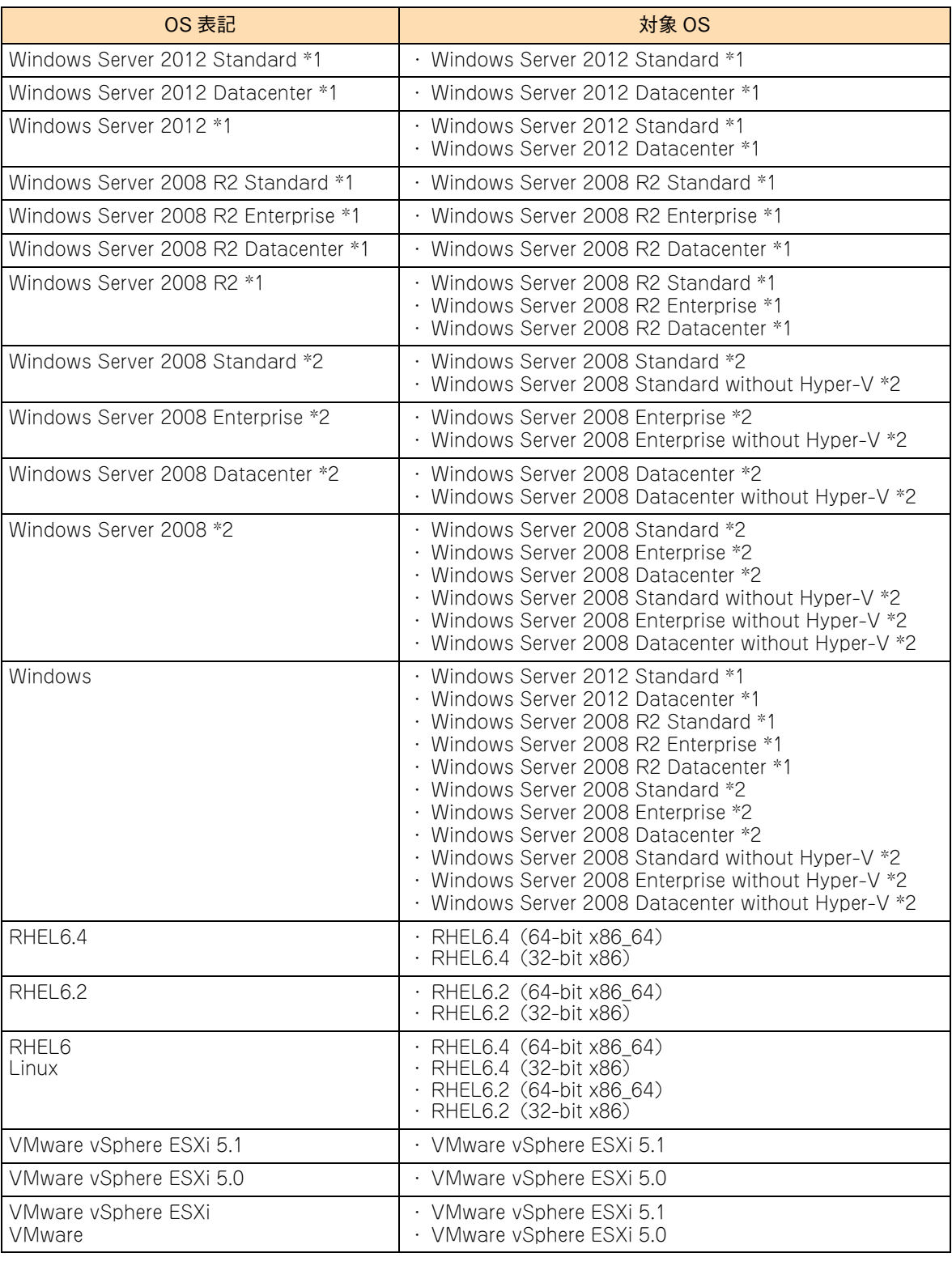

\*1 64bit 版のみ提供されます。

\*2 「OS 表記」および「対象 OS」において、32bit 版のみを対象とする場合、名称末尾に "32bit 版 " を追記します。 また、64bit 版のみを対象とする場合、名称末尾に "64bit 版 " を追記します。

また、Windows の Service Pack についても SP と表記します。

# 投中にや街いいたたくなるに 好しにおよいにない ために

## <span id="page-8-1"></span>**安全にお使いいただくために**

<span id="page-8-0"></span>安全に関する注意事項は、下に示す見出しによって表示されます。これは安全警告記号と「警告」、「注意」および 「通知」という見出し語を組み合わせたものです。

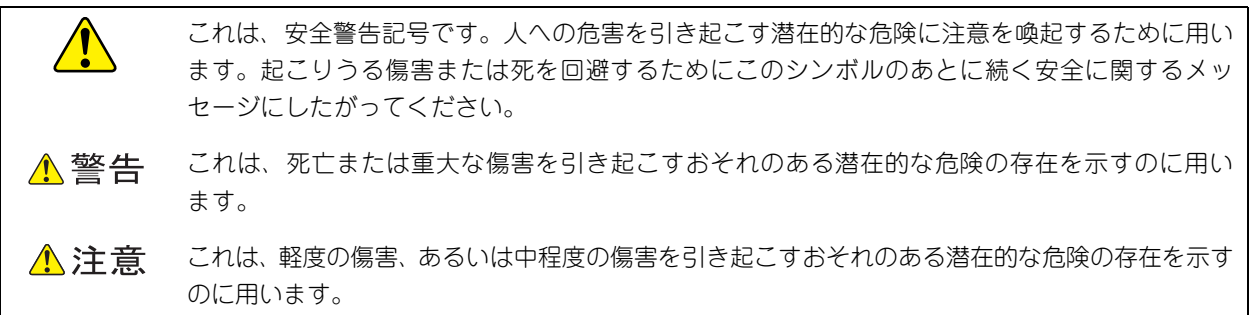

诵知 これは、人身傷害とは関係のない損害を引き起こすおそれのある場合に用います。

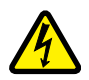

【表記例 1】感電注意

△の図記号は注意していただきたいことを示し、△の中に「感電注意」などの注意事項の絵が描か れています。

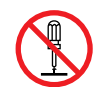

#### 【表記例 2】分解禁止

の図記号は行ってはいけないことを示し、 の中に「分解禁止」などの禁止事項の絵が描かれて います。

なお、 の中に絵がないものは、一般的な禁止事項を示します。

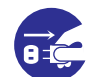

【表記例 3】電源プラグをコンセントから抜け

●の図記号は行っていただきたいことを示し、●の中に「電源プラグをコンセントから抜け」など の強制事項の絵が描かれています。 なお、 ●は一般的に行っていただきたい事項を示します。

#### **安全に関する共通的な注意について**

次に述べられている安全上の説明をよく読み、十分理解してください。

- 操作は、このマニュアル内の指示、手順にしたがって行ってください。
- 本製品やマニュアルに表示されている注意事項は必ず守ってください。
- 本製品に搭載または接続するオプションなど、ほかの製品に添付されているマニュアルも参照し、 記載されている注意事項を必ず守ってください。

これを怠ると、人身上の傷害やシステムを含む財産の損害を引き起こすおそれがあります。

#### **操作や動作は**

マニュアルに記載されている以外の操作や動作は行わないでください。 本製品について何か問題がある場合は、電源を切り、電源プラグをコンセントから抜いたあと、お買い求め先にご連 絡いただくか保守員をお呼びください。

#### **自分自身でもご注意を**

本製品やマニュアルに表示されている注意事項は、十分検討されたものです。それでも、予測を超えた事態が起こる ことが考えられます。操作にあたっては、指示にしたがうだけでなく、常に自分自身でも注意するようにしてくださ い。

## <span id="page-9-1"></span><span id="page-9-0"></span>**一般的な安全上の注意事項**

本製品の取り扱いにあたり次の注意事項を常に守ってください。

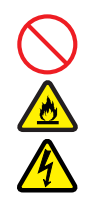

#### **電源コードの取り扱い**

電源コードは付属のものおよびサポートオプ ションを使用し、次のことに注意して取り扱って ください。取り扱いを誤ると、電源コードの銅線 が露出したり、ショートや一部断線で過熱して、 感電や火災の原因となります。

- 物を載せない
- 引っ張らない
- 押し付けない
- 折り曲げない
- ねじらない
- 加工しない
- 熱器具のそばで使用しない
- 加熱しない
- 束ねない
- ステップルなどで固定しない
- コードに傷がついた状態で使用しない
- 紫外線や強い可視光線を連続して当てない
- アルカリ、酸、油脂、湿気へ接触させない
- 高温環境で使用しない
- 定格以上で使用しない
- ほかの装置で使用しない
- 電源プラグを持たずにコンセントの抜き差し をしない
- 電源プラグを濡れた手で触らない

なお、電源プラグはすぐに抜けるよう、コンセン トの周りには物を置かないでください。

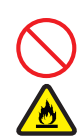

#### **タコ足配線**

同じコンセントに多数の電源プラグを接続する タコ足配線はしないでください。コードやコンセ ントが過熱し、火災の原因となるとともに、電力 使用量オーバーでブレーカが落ち、ほかの機器に も影響を及ぼします。

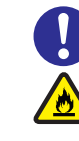

#### **電源プラグの接触不良やトラッキング**

電源プラグは次のようにしないと、トラッキング の発生や接触不良で過熱し、火災の原因となりま す。

- 電源プラグは根元までしっかり差し込んでく ださい。
- 電源プラグはほこりや水滴が付着していない ことを確認し、差し込んでください。付着し ている場合は乾いた布などで拭き取ってから 差し込んでください。
- グラグラしないコンセントを使用してくださ い。
- コンセントの工事は、専門知識を持った技術 者が行ってください。

#### **電池の取り扱い**

電池の交換は保守員が行います。交換は行わない でください。また、次のことに注意してくださ い。取り扱いを誤ると過熱・破裂・発火などでけ がの原因となります。

- 充電しない
	- ショートしない
	- 分解しない
	- 加熱しない
	- 変形しない
	- 焼却しない
- 水に濡らさない

#### **修理・改造・分解**

本マニュアルに記載のない限り、自分で修理や改 造・分解をしないでください。感電や火災、やけ どの原因となります。特に電源ユニット内部は高 電圧部が数多くあり、万一さわると危険です。

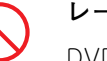

#### **レーザー光**

DVD-ROM ドライブ、DVD-RAM ドライブや LAN の SFP+ モジュールなどレーザーデバイス の内部にはレーザー光を発生する部分がありま す。分解・改造をしないでください。また、内部 をのぞきこんだりしないでください。レーザー光 により視力低下や失明のおそれがあります。 (レーザー光は目に見えない場合があります。)

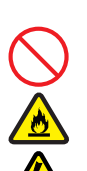

#### **安全にお使いいただくために(続き)**

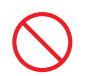

#### **梱包用ポリ袋**

装置の梱包用エアーキャップなどのポリ袋は、小 さなお子様の手の届くところに置かないでくだ さい。かぶったりすると窒息するおそれがありま す。

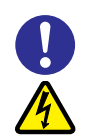

#### **電源コンセントの取り扱い**

電源コンセントは、使用する電圧および電源コー ドに合ったものを使用してください。その他のコ ンセントを使用すると感電のおそれがあります。 →『ユーザーズガイド ~導入編~』「1.3.3 コン セントについて」

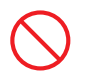

#### **目的以外の使用**

踏み台やブックエンドなど、PC サーバとしての 用途以外にシステム装置を利用しないでくださ い。壊れたり倒れたりし、けがや故障の原因とな ります。

#### **信号ケーブル**

- ケーブルは足などをひっかけたり、ひっぱっ たりしないように配線してください。ひっか けたり、ひっぱったりするとけがや接続機器 の故障の原因となります。また、データ消失 のおそれがあります。
- ケーブルの上に重量物を載せないでくださ い。また、熱器具のそばに配線しないでくだ さい。ケーブル被覆が破れ、接続機器などの 故障の原因となります。

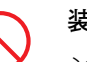

#### **装置上に物を置く**

システム装置の上には周辺機器や物を置かない でください。周辺機器や物がすべり落ちてけがの 原因となります。また、置いた物の荷重によって はシステム装置の故障の原因となります。

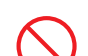

#### **ラックキャビネット搭載時の取り扱い**

ラックキャビネット搭載時、装置上面の空きエリ アを棚または作業空間として使用しないでくだ さい。装置上面の空きエリアに重量物を置くと、 落下によるけがの原因となります。

#### **眼精疲労**

ディスプレイを見る環境は 300 ~ 1000 ルクス の明るさにしてください。また、ディスプレイを 見続ける作業をするときは1時間に10分から15 分程度の休息をとってください。長時間ディスプ レイを見続けると目に疲労が蓄積され、視力の低 下を招くおそれがあります。

## <span id="page-11-1"></span><span id="page-11-0"></span>**装置の損害を防ぐための注意**

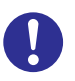

#### **装置使用環境の確認**

装置の使用環境は『ユーザーズガイド ~導入編 ~』「1.2 設置環境」」に示す条件を満足してくだ さい。たとえば、温度条件を超える高温状態で使 用すると、内部の温度が上昇し装置の故障の原因 となります。

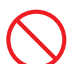

#### **使用する電源**

使用できる電源は AC100V または AC200V で す。それ以外の電圧では使用しないでください。 電圧の大きさにしたがって内部が破損したり過 熱・劣化して、装置の故障の原因となります。

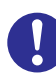

#### **温度差のある場所への移動**

移動する場所間で温度差が大きい場合は、表面や 内部に結露することがあります。結露した状態で 使用すると装置の故障の原因となります。 すぐに電源を入れたりせず、使用する場所で数時 間そのまま放置し、室温と装置内温度がほぼ同じ に安定してから使用してください。たとえば、5 ℃の環境から 25 ℃の環境に持ち込む場合、2 時 間ほど放置してください。

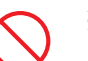

#### **通気孔**

通気孔は内部の温度上昇を防ぐためのものです。 物を置いたり立てかけたりして通気孔をふさが ないでください。内部の温度が上昇し、発煙や故 障の原因となります。また、通気孔は常にほこり が付着しないよう、定期的に点検し、清掃してく ださい。

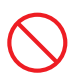

#### **装置内部への異物の混入**

装置内部への異物の混入を防ぐため、次のことに 注意してください。異物によるショートや異物の たい積による内部温度上昇が生じ、装置の故障の 原因となります。

- 通気孔などから異物を中に入れない
- 花ビン、植木鉢などの水の入った容器や虫ピ ン、クリップなどの小さな金属類を装置の上 や周辺に置かない
- 装置のカバーを外した状態で使用しない

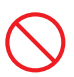

#### **強い磁気の発生体**

磁石やスピーカなどの強い磁気を発生するもの を近づけないでください。システム装置の故障の 原因となります。

#### **落下などによる衝撃**

落下させたりぶつけるなど、過大な衝撃を与えな いでください。内部に変形や劣化が生じ、装置の 故障の原因となります。

#### **接続端子への接触**

コネクタなどの接続端子に手や金属で触れたり、 針金などの異物を挿入したりしてショートさせ ないでください。発煙したり接触不良の故障の原 因となります。

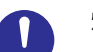

#### **煙霧状の液体**

煙霧状の殺虫剤などを使用するときは、事前にビ ニールシートなどでシステム装置を完全に包ん でください。システム装置内部に入り込むと故障 の原因となります。 また、このときシステム装置の電源は切ってくだ

さい。

#### **装置の輸送**

システム装置を輸送する場合、常に梱包を行って ください。また、梱包する際はマザーボード側 (システム装置背面から見てコネクタ類のある 側)が下となるよう、向きに注意してください。 梱包しなかったり、間違った向きで輸送すると、 装置の故障の原因となります。

なお、工場出荷時の梱包材の再利用は 1 回のみ可 能です。

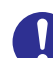

#### **サポート製品の使用**

流通商品のハードウェア・ソフトウェア(他社か ら購入される Windows も含む)を使用された場 合、システム装置が正常に動作しなくなったり故 障したりすることがあります。 この場合の修理対応は有償となります。システム 装置の安定稼動のためにも、サポートしている製 品を使用してください。

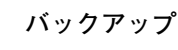

ハードディスク / SSD のデータなどの重要な内 容は、補助記憶装置にバックアップを取ってくだ さい。ハードディスク / SSD が壊れると、デー タなどがすべてなくなってしまいます。

### **安全にお使いいただくために(続き)**

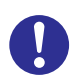

#### **ディスクアレイを構成するハードディスク / SSD の複数台障害**

リビルドによるデータの復旧、およびリビルド後 のデータの正常性を保証することはできません。 リビルドを行ってディスクアレイ構成の復旧に 成功したように見えても、リビルド作業中に読め なかったファイルは復旧できません。 障害に備え、必要なデータはバックアップをお取 りください。

なお、リビルドによるデータ復旧が失敗した場合 のリストアについては、お客様ご自身で行ってい ただく必要があります。

(リビルドによる復旧を試みる分、復旧に時間が かかります。)

### **安全にお使いいただくために(続き)**

## <span id="page-13-1"></span><span id="page-13-0"></span>**本マニュアル内の警告表示**

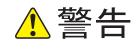

#### **周辺機器の接続**

周辺機器を接続するときは、特に指示がない限りすべての 電源プラグをコンセントから抜き、すべてのケーブル類を 装置から抜いてください。感電や装置の故障の原因となり ます。 また、マニュアルの説明にしたがい、マニュアルで使用で きることが明記された周辺機器・ケーブル・電源コードを 使用してください。それ以外のものを使用すると、接続仕 様の違いにより周辺機器や装置の故障、発煙、発火や火災 の原因となります。 『関連ページ』→ [P.13](#page-28-0)

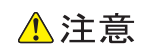

本マニュアル内にはありません。

#### 通知

本マニュアル内にはありません。

## <span id="page-14-0"></span>目次

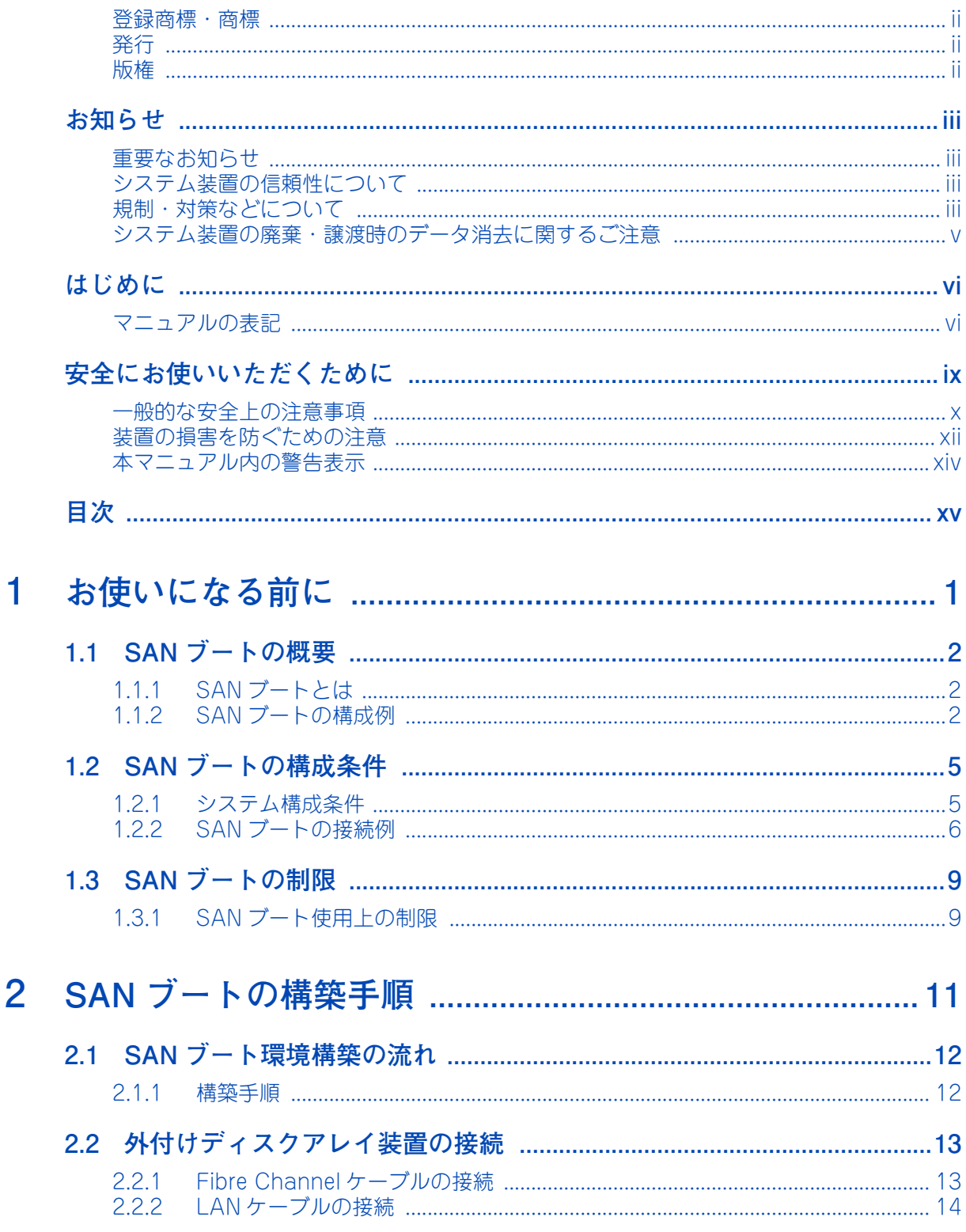

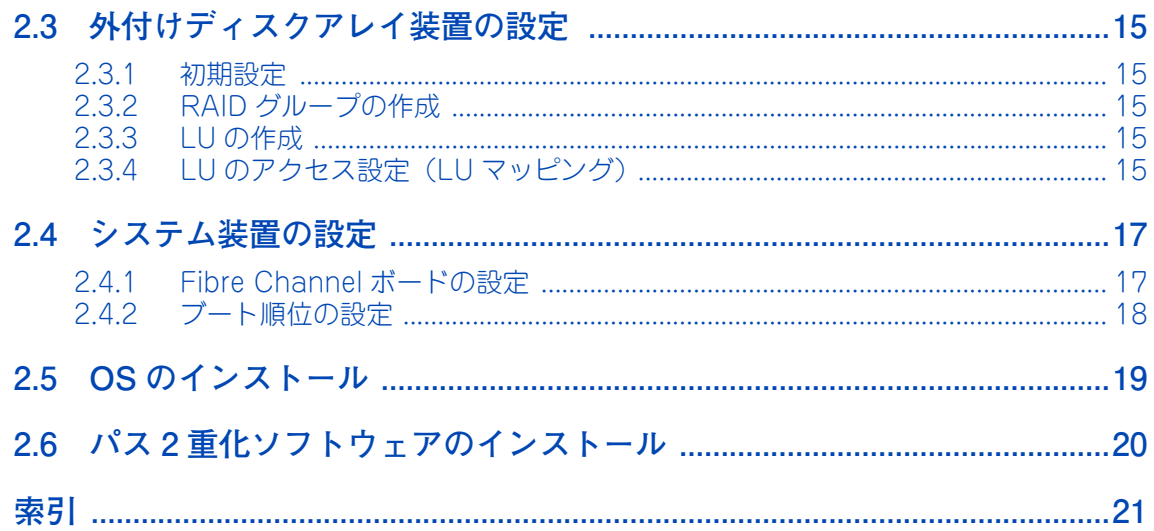

目次

# <span id="page-16-0"></span>お使いになる前に

この章では、SAN ブートの概要や運用前に知っておいていただきたい内容について説明します。

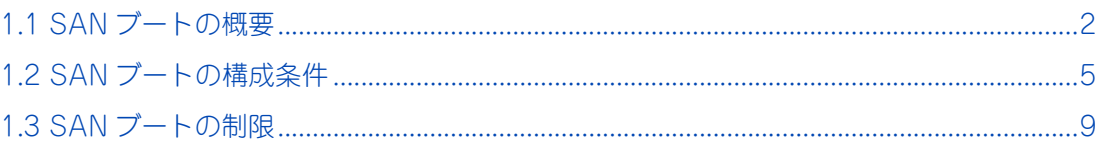

## <span id="page-17-3"></span><span id="page-17-0"></span>**1.1 SAN ブートの概要**

ここでは SAN ブートの概要および構成例を説明します。

## <span id="page-17-1"></span>**1.1.1 SAN ブートとは**

SAN ブートとは、システム装置に搭載した内蔵ハードディスクではなく、Fibre Channel インタフェースで 接続した外付けディスクアレイ装置から OS をブートする機能です。

SAN ブートの主なメリットは次のとおりです。

- 耐障害性に優れた外付けディスクアレイ装置を使用することで、障害の発生頻度が減少する
- 複数のシステム装置のディスクを統合でき、運用管理が容易になる

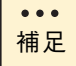

SAN ブート構成時は、システム装置に内蔵ハードディスク /SSD を搭載できません。

### <span id="page-17-2"></span>**1.1.2 SAN ブートの構成例**

SAN ブートの構成例をいくつか示します。

■ ディスクアレイ装置は、1つの RAID グループを論理的な複数のハードディスク領域に分けること  $\bullet\bullet\bullet$ ができます。分けられた論理的なハードディスク領域のことを LU(Logical Unit:ロジカルユ 補足 ニット)と呼びます。分けられた LU は識別するために LUN (Logical Unit Number:ロジカル ユニット番号)が付与されます。OS は 1 つの LU を 1 台のハードディスクとして認識します。

■ ここでは、OS をインストールするための LU を「システム LU」、OS 以外のデータを格納するため の LU を「データ LU」と表記します。

### **(1) RAID グループにシステム LU を 1 つ作成した場合の構成例**

1 つの RAID グループに対して 1 つのシステム LU を作成した場合の構成例は次のとおりです。

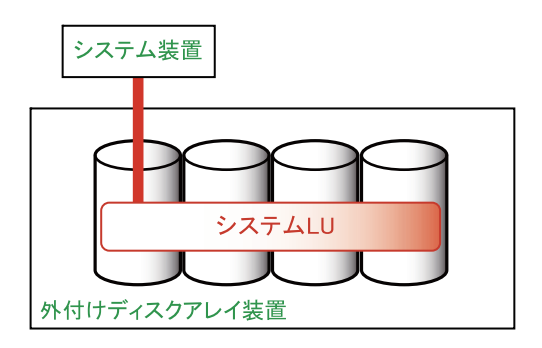

### **(2) RAID グループにシステム LU を複数作成した場合の構成例**

1 つの RAID グループに対して複数のシステム LU を作成した場合の構成例は次のとおりです。

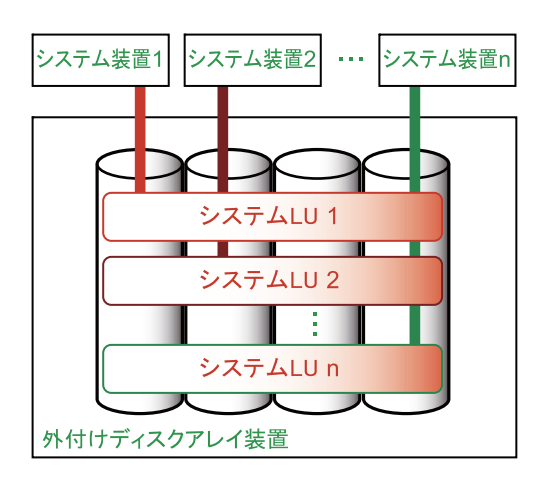

この構成例では、アクセス競合がボトルネックとなり、OS 性能や安全性に影響を与える可能性があります。 このため、事前に十分な検証を行ってください。

### **(3) RAID グループに LU を複数作成し、システム LU、データ LU と分けて作成した場合の構成例**

1 つの RAID グループに対して複数の LU を作成し、システム LU とデータ LU に分けた場合の構成例は次 のとおりです。

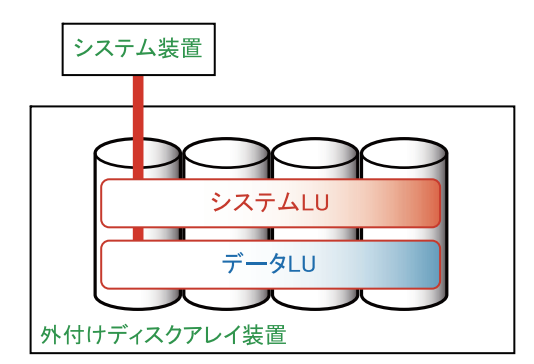

この構成例では、システムとデータが同一 RAID グループ上にあるため、データに高い I/O 負荷がかかる場 合、アクセス競合により性能が劣化し、予期せぬ事態が発生するおそれがあります。また、ハードディスクの 2 重障害などが発生した場合、OS とデータが両方破損するおそれがあります。

### **(4) RAID グループを複数作成し、システム LU、データ LU をそ れぞれの RAID グループに分けて作成した場合の構成例**

システム LU およびデータ LU をそれぞれ違う RAID グループで作成した場合の構成例は次のとおりです。

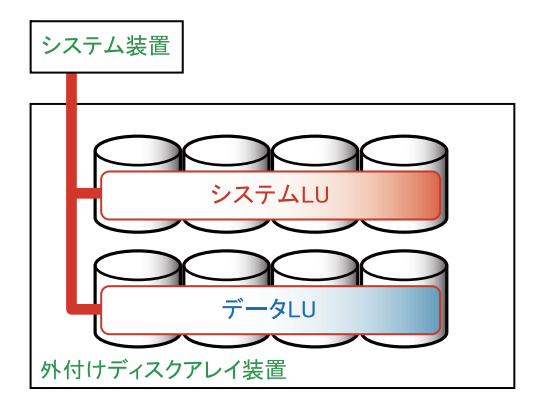

この構成例では、システムとデータの I/O 負荷が分散されます。

**▶システム性能設計のポイント** 

システムとデータの I/O 負荷を分散させ、安定したディスク性能を確保するために、SAN ブートではシステ ム LU とデータ LU をそれぞれ別の RAID グループに作成することをお勧めします。

また、システム LU には OS のブート領域のほかにもスワップファイルなどのファイルがあり、十分な I/O 性 能を確保しないと OS 動作が不安定になる可能性があります。このため、業務アプリケーションを安定して稼 働させるために、次のような構成をお勧めします。

- システムLUのホストグループとデータLUのホストグループを、それぞれ別のコントローラおよびポート に割り当てる
- システム LU のアクセスパス(正 / 副)およびデータ LU のアクセスパス(正 / 副)を、それぞれ別のポート に割り当てる

ホストグループやアクセスパスの設定については、外付けディスクアレイ装置のマニュアルをご参照くださ  $\mathcal{L}_{\alpha}$ 

## <span id="page-20-2"></span><span id="page-20-0"></span>**1.2 SAN ブートの構成条件**

ここでは、SAN ブートを使用するための構成条件を説明します。

## <span id="page-20-1"></span>**1.2.1 システム構成条件**

RS220-h LM1、RS210-h LM1 モデルにおいて、次の構成で SAN ブートをサポートします。

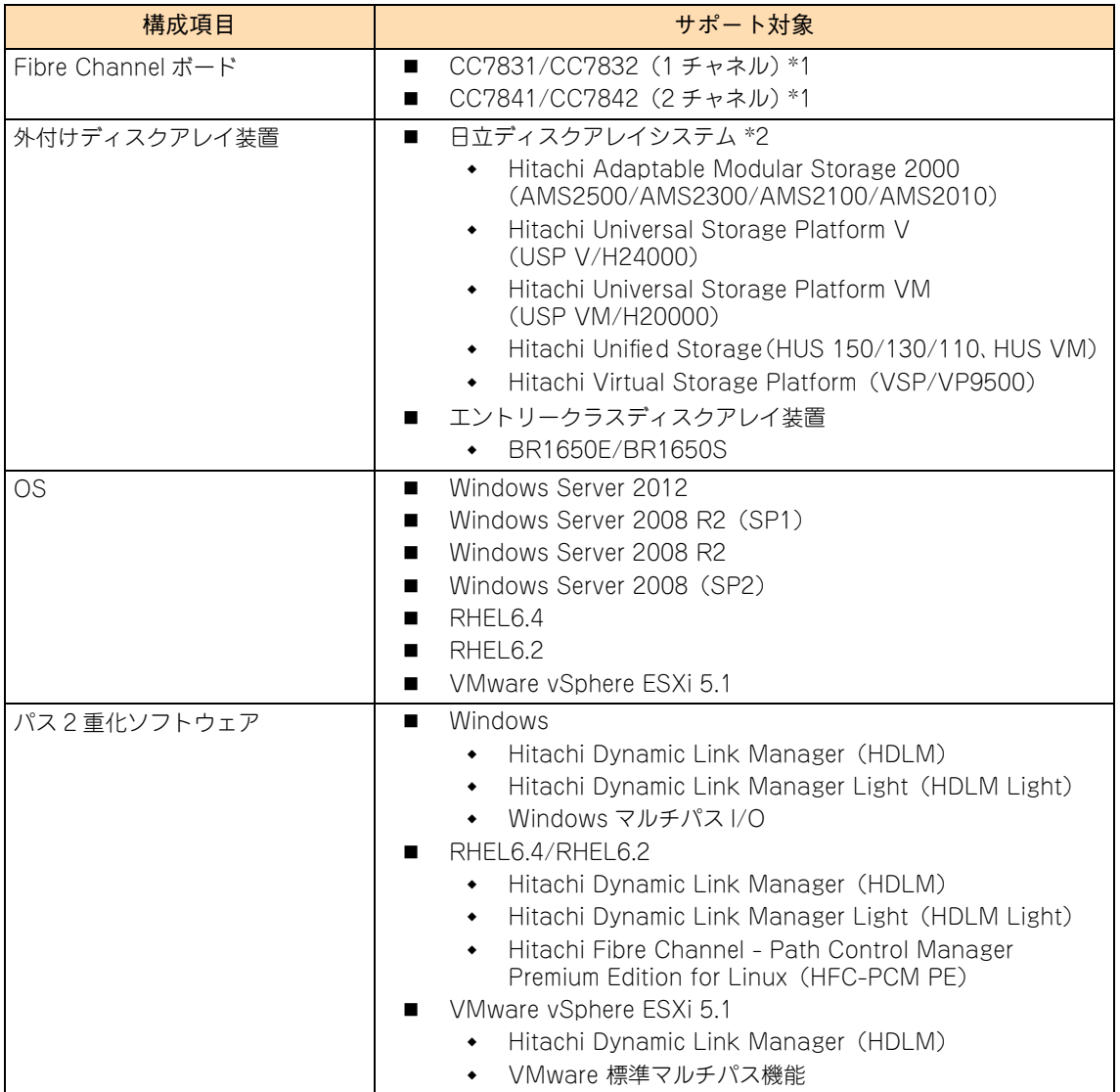

\*1 運用時、パスを 2 重化する必要があります。CC7831/CC7832 を使用する場合、システム装置に 2 枚搭載する必要があります。 なお、OS およびパス 2 重化ソフトウェアは、シングルパス構成でインストールします。

\*2 Fibre Channel スイッチを経由して接続することができます。

## お使いになる前に お使いになる前に

 $\mathbf{1}$ 

## <span id="page-21-0"></span>**1.2.2 SAN ブートの接続例**

ここでは SAN ブートの接続例をいくつか示します。

#### **(1) 1 チャネル Fibre Channel ボードを使用する場合(Fibre Channel スイッチなし)**

パスを2重化するために、Fibre Channel ボード (CC7831/CC7832)は2枚必要となります。

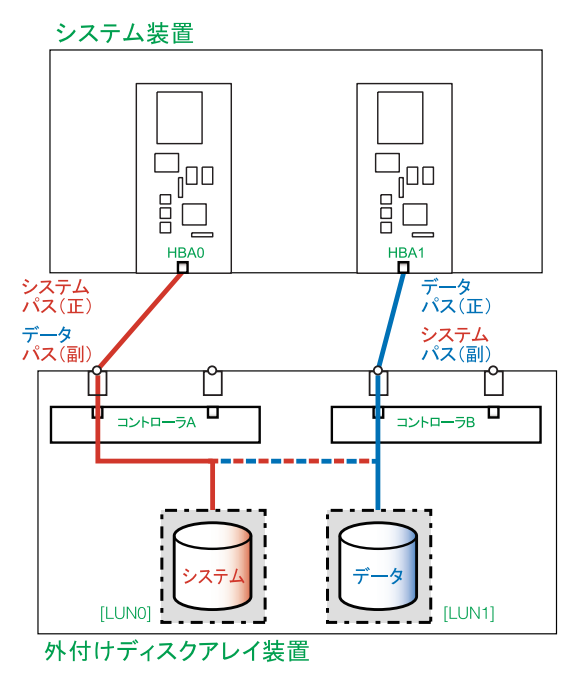

### **(2) 2 チャネル Fibre Channel ボードを使用する場合(Fibre Channel スイッチなし)**

パスを 2 重化するために、Fibre Channel ボード (CC7841/CC7842)は最低限 1 枚必要です。

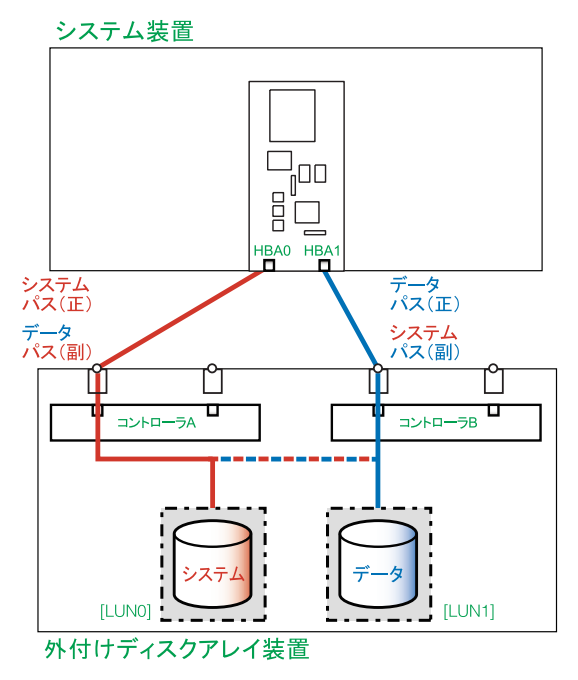

### **(3) 1 チャネル Fibre Channel ボードを使用する場合(Fibre Channel スイッチあり)**

パスを 2 重化するために、Fibre Channel ボード (CC7831/CC7832)は 2 枚必要となります。

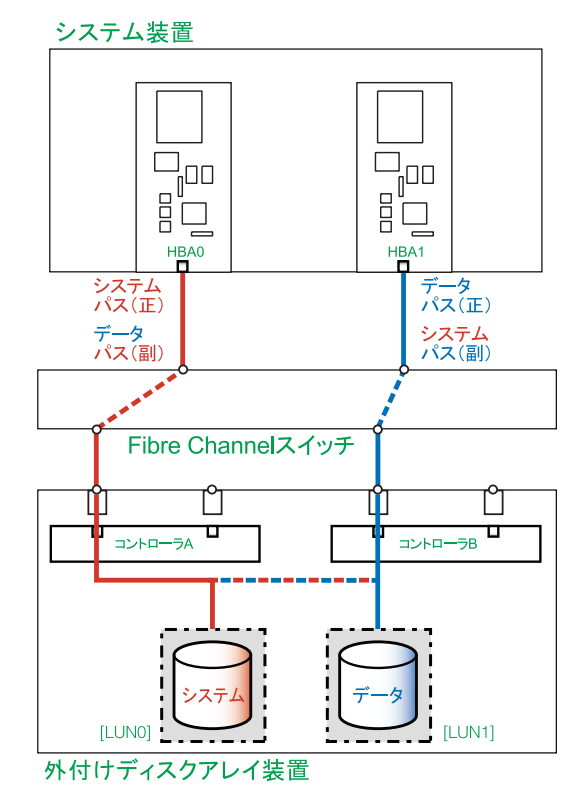

- $\bullet$   $\bullet$   $\bullet$ 補足
- 外付けディスクアレイ装置にエントリーディスクアレイ装置 BR1650E/BR1650Sを使用する場 合は、この構成をサポートしておりません。
- Fibre Channel スイッチについても冗長化されることをお勧めします。

### **(4) 2 チャネル Fibre Channel ボードを使用する場合(Fibre Channel スイッチあり)**

パスを 2 重化するために、Fibre Channel ボード (CC7841/CC7842)は最低限 1 枚必要です。

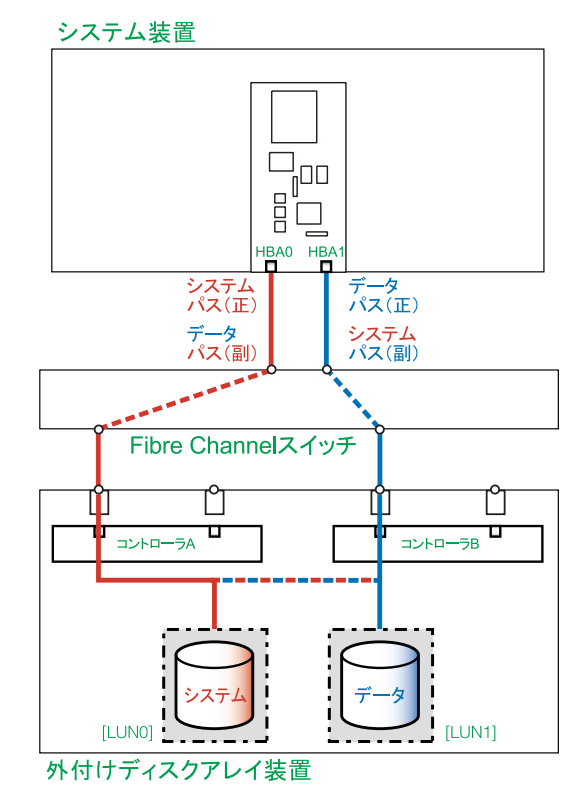

- $\bullet$   $\bullet$   $\bullet$ 補足
- 外付けディスクアレイ装置にエントリーディスクアレイ装置 BR1650E/BR1650Sを使用する場 合は、この構成をサポートしておりません。
- Fibre Channel スイッチについても冗長化されることをお勧めします。

## <span id="page-24-2"></span><span id="page-24-0"></span>**1.3 SAN ブートの制限**

ここでは、SAN ブートの使用上の制限について説明します。

### <span id="page-24-1"></span>**1.3.1 SAN ブート使用上の制限**

- Windows BitLocker(ドライブ暗号化機能)はサポートしておりません。
- 運用時、システム装置と外付けディスクアレイ装置を接続するパスがシングルパスの構成はサポートし ておりません。パスは 2 重化(マルチパス化)する必要があります。また、パスの 2 重化にはシステム 装置にマルチパスを管理するソフトウェアをインストールする必要があります。 なお、OS やパス 2 重化ソフトウェアのインストール時は、シングルパスの構成にする必要があります。 パスの 2 重化設定は、OS およびパス 2 重化ソフトウェアのインストールが完了したあとに行ってくだ さい。
- システム装置に搭載する Fibre Channel ボードは、PCI バス No. の値が小さい (バススキャン順が高い) 拡張スロットから順に取り付けてください。 また、PCI バス No. の値が最も小さい拡張スロットに搭載した Fibre Channel ボードのポート 0 をシス テムパス(正)としてご使用ください。 拡張スロットの PCI バス No. については、『ユーザーズガイド ~オプションデバイス編~』をご参照くだ さい。
- 外付けディスクアレイ装置にエントリーディスクアレイ装置 BR1650E/BR1650S を使用する場合、 Fibre Channel スイッチを経由する構成はサポートしておりません。
- 外付けディスクアレイ装置に構築可能な論理ドライブは最大 24 個です。
- システム装置は内蔵ハードディスク /SSD の搭載をサポートしておりません。
- システム装置はディスクアレイコントローラボードの搭載をサポートしていないため、 「Hitachi RAID Navigator」および「MegaRAID Starage Manager」をインストールすることはでき ません。
- 障害発生により、システム装置の部品を交換した場合、SAN ブートに関する設定を一部変更したり、再 設定が必要になる場合があります。
- GUID パーティションテーブル (GPT) ディスクに OS をインストールすることはできません。 OS をインストールする論理ドライブ(システム LU)はマスターブートレコード(MBR)ディスクと してください。また、2TB \* を超えないように設定してください。

\* 2TB は 1KB=1000 バイトとして計算した容量です。これを 1KB=1024 バイトとして計算すると 1.81TB (2,000,000,000,000 バイト)になります。

GPT ディスクや MBR ディスクの詳細については次の URL をご参照ください。

[http://technet.microsoft.com/ja-jp/library/cc773223\(WS.10\).aspx](http://technet.microsoft.com/ja-jp/library/cc773223(WS.10).aspx)

お使いになる前に お使いになる前に

 $-$  MEMO  $-$ 

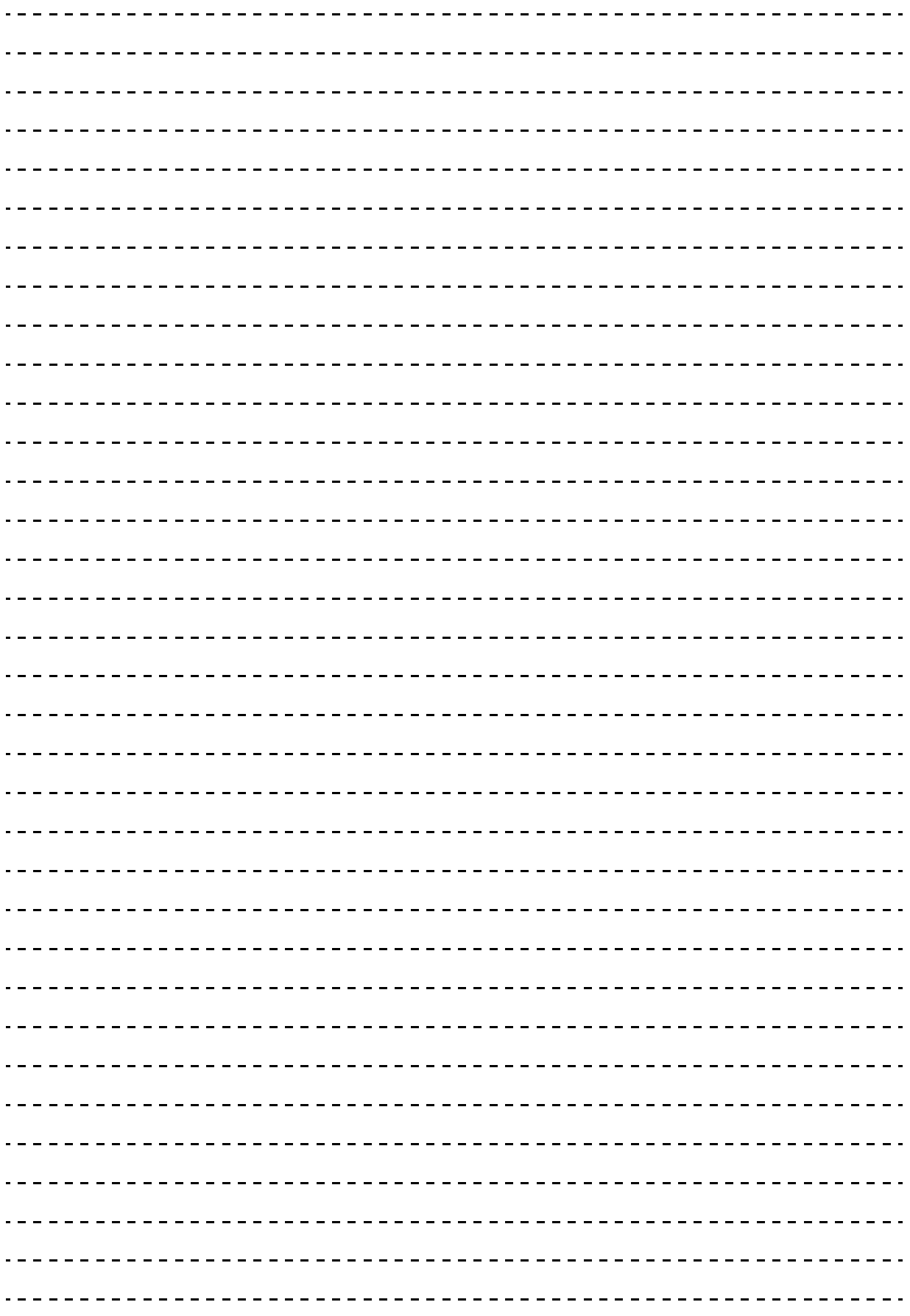

## <span id="page-26-0"></span>SAN ブートの構築手順

この章では、SAN ブートの構築手順について説明します。

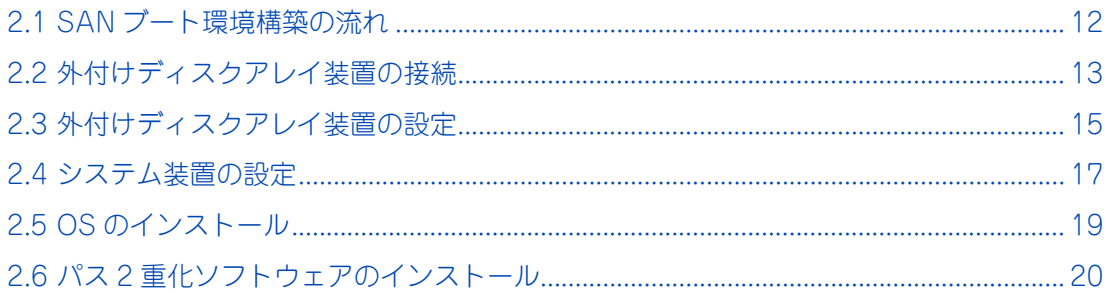

# SAN ブートの構築手順

## <span id="page-27-2"></span><span id="page-27-0"></span>**2.1 SAN ブート環境構築の流れ**

ここでは、SAN ブート環境の構築の流れについて説明します。 システム装置の設置については『ユーザーズガイド ~導入編~』をご参照ください。

## <span id="page-27-1"></span>**2.1.1 構築手順**

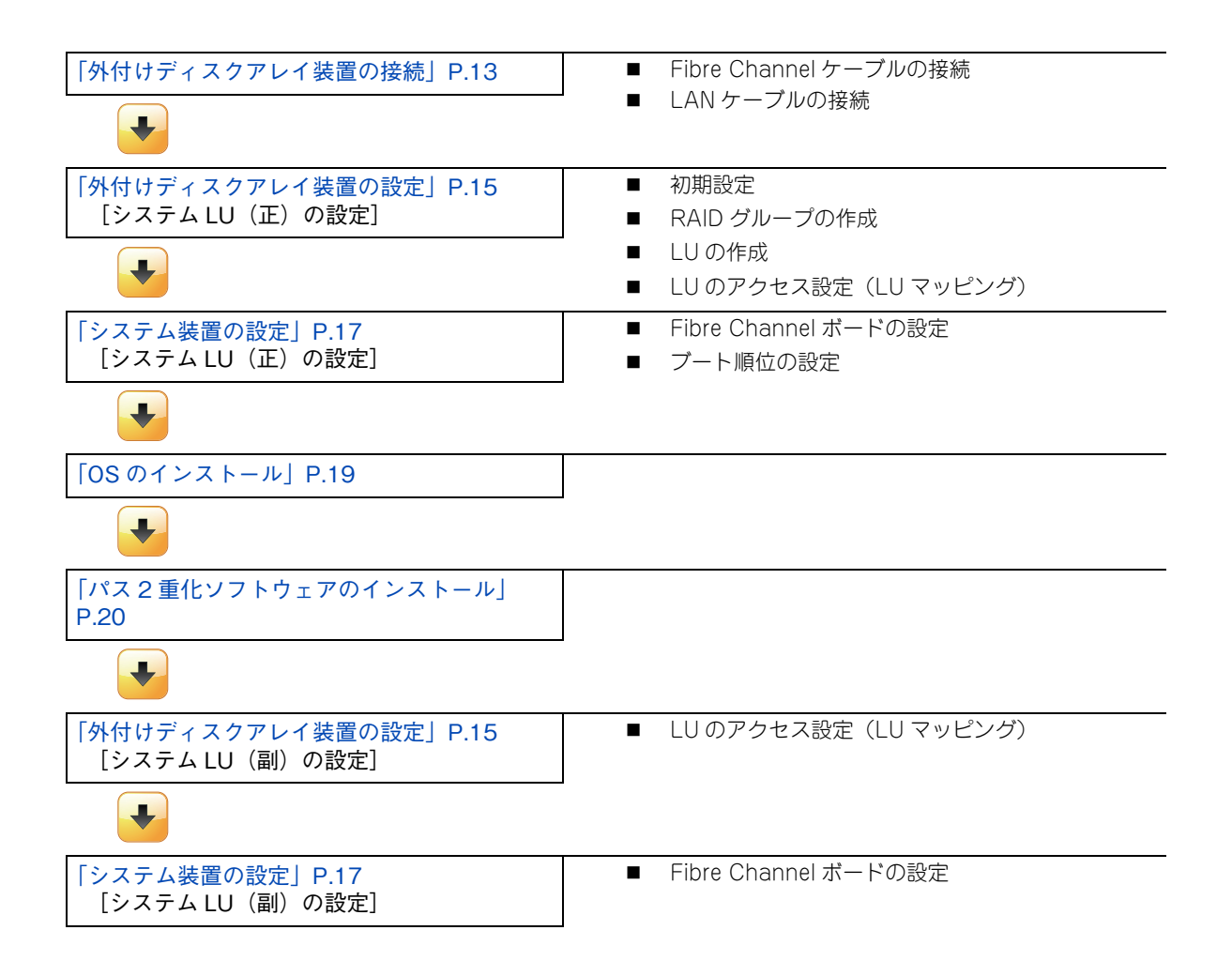

## <span id="page-28-3"></span><span id="page-28-1"></span>**2.2 外付けディスクアレイ装置の接続**

ここでは、システム装置と外付けディスクアレイ装置とのケーブル接続について説明します。

#### **警告**

<span id="page-28-0"></span>**周辺機器を接続するときは、特に指示がない限りすべての電源プラグをコンセントから抜き、すべてのケーブ ル類を装置から抜いてください。感電や装置の故障の原因となります。 また、マニュアルの説明にしたがい、マニュアルで使用できることが明記された周辺機器・ケーブル・電源コー ドを使用してください。**

**それ以外のものを使用すると、接続仕様の違いにより周辺機器や装置の故障、発煙、発火や火災の原因となります。**

## <span id="page-28-2"></span>**2.2.1 Fibre Channel ケーブルの接続**

システム装置と外付けディスクアレイ装置を Fibre Channel ケーブルで接続します。

運用時、システム装置と外付けディスクアレイ装置の接続パスは 2 重化構成でご使用ください。

 $\bullet$ 補足

外付けディスクアレイ装置に「日立ディスクアレイシステム」を使用する場合、Fibre Channel ス イッチを経由して接続することもできます。

以降の手順では、次の SAN ブート構成を例に説明します。

- システム装置は「Server00」と「Server01」の2台構成
- 外付けディスクアレイ装置には「システム LU」のみ作成
- 外付けディスクアレイ装置にはポートが4つあるものとし、2台のシステム装置をそれぞれ2ポートずつ パスを 2 重化します。

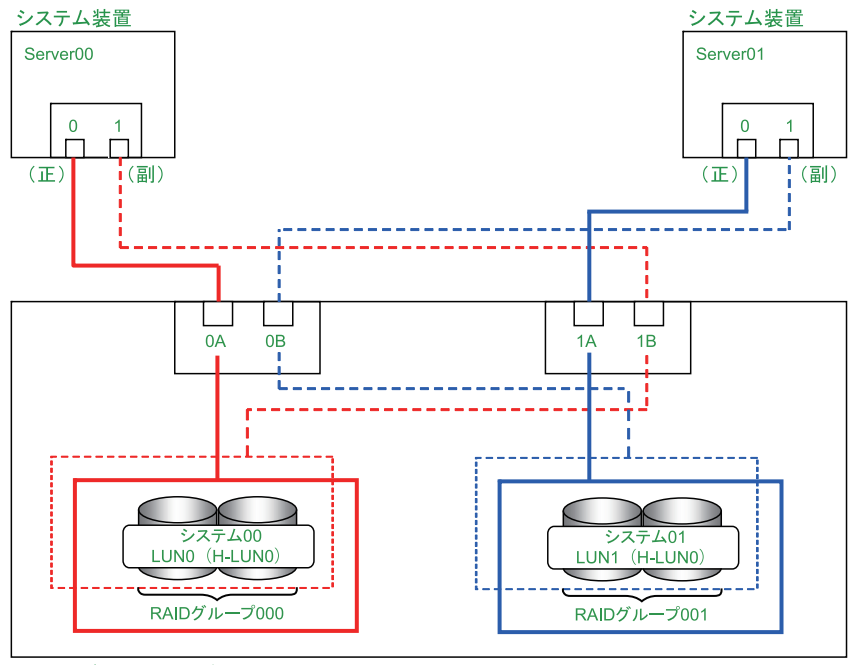

外付けディスクアレイ装置

## <span id="page-29-0"></span>**2.2.2 LAN ケーブルの接続**

外付けディスクアレイ装置の設定を行うために、管理サーバと外付けディスクアレイ装置を LAN ケーブルで 接続します。管理サーバは別途用意してください。 詳細については外付けディスクアレイ装置のマニュアルをご参照ください。

## <span id="page-30-5"></span><span id="page-30-0"></span>**2.3 外付けディスクアレイ装置の設定**

ここでは外付けディスクアレイ装置の設定を説明します。 詳細な設定手順は外付けディスクアレイ装置に添付されている取扱説明書をご参照ください。

## <span id="page-30-1"></span>**2.3.1 初期設定**

外付けディスクアレイ装置の設定ソフトで転送速度やトポロジなどの設定を必要に応じて行ってください。

## <span id="page-30-2"></span>**2.3.2 RAID グループの作成**

外付けディスクアレイ装置に RAID グループを作成します。

- RAID グループ 000: システム装置「Server00」用
- RAID グループ 001: システム装置「Server01」用

## <span id="page-30-3"></span>**2.3.3 LU の作成**

作成した RAID グループに LU を作成します。

- RAID グループ 000: 「LUN0」
- RAID グループ 001:「LUN1」

「RAID グループ 000」に対して「LUN0」を、「RAID グループ 001」に対して「LUN1」を作成してください。

## <span id="page-30-4"></span>**2.3.4 LU のアクセス設定(LU マッピング)**

SAN ブート構成では、システム装置に割り当てるブートディスクをほかのシステム装置と排他アクセスとな るように構成する必要があります。このため、次のようにアクセス権を設定します。

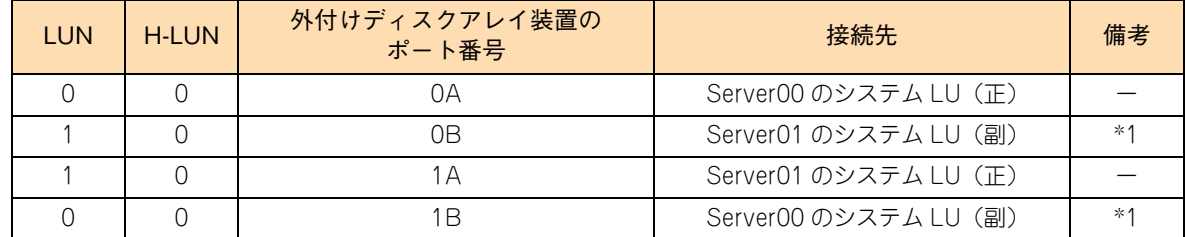

\*1 システム LU (副) のホストグループおよびポートの設定は、パス 2 重化ソフトウェアのインストールが完了してから行いま す。OS のインストール後、パス 2 重化ソフトウェアをインストールするまではシングルパス構成のまま作業を行ってください。

「H-LUN」(Host-LUN)は、システム装置に認識させる論理ユニット番号です。SAN ブート の構成では、OS の制約によりブート LUN は「0」に設定する必要があります。 制限 外付けディスクアレイ装置のポート番号「0B」、「1B」は、パス障害などに備えた冗長パス  $\bullet\bullet\bullet$ 補足 (システム LU(副))用です。これらシステム LU(副)に関する作業は、OS およびパス 2 重 化ソフトウェアのインストール後に行います。

## <span id="page-32-2"></span><span id="page-32-0"></span>**2.4 システム装置の設定**

ここでは外付けディスクアレイ装置に作成した LU をシステム装置から認識できるようにするため の設定について説明します。

## <span id="page-32-1"></span>**2.4.1 Fibre Channel ボードの設定**

システム装置に搭載している Fibre Channel ボードのポート設定を説明します。ここでは例として Server00 ポート 0 の設定手順を説明します。 Fibre Channel ボードの設定は、HBA-BIOS セットアップメニューから行います。

## **(1) Fibre Channel ボードの設定順序**

作成した LU をシステム装置から認識できるように、システム装置に搭載している Fibre Channel ボードの ポートに対してターゲット LU を設定します。以降の設定は次の順番で行います。

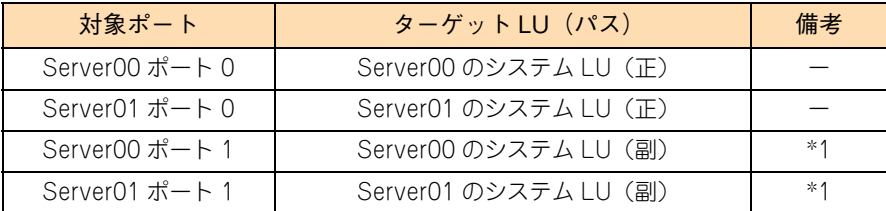

\*1 システム LU (副) のホストグループおよびポートの設定は、パス 2 重化ソフトウェアのインストールが完了してから行いま す。OS のインストール後、パス 2 重化ソフトウェアをインストールするまではシングルパス構成のまま作業を行ってください。

### **(2) HBA-BIOS 設定の変更**

Fibre Channel ボードの HBA-BIOS を無効 (DISABLE) から有効 (ENABLE) に変更します。 詳細については『HITACHI Gigabit Fibre Channel アダプタ ユーザーズ・ガイド (BIOS/EFI 編)』をご参照 ください。

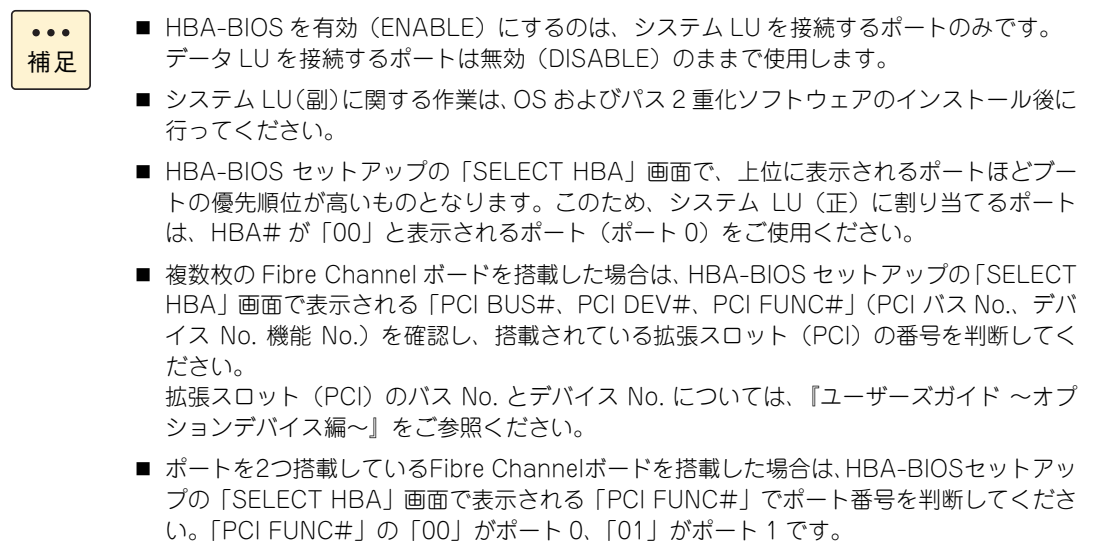

## **(3) ブートデバイスの設定**

Fibre Channel ボードのポートに接続されている外付けディスクアレイ装置から、ブートするデバイス(ター ゲット LU)を設定します。

詳細については『HITACHI Gigabit Fibre Channel アダプタ ユーザーズ・ガイド(BIOS/EFI 編)』をご参照 ください。

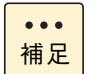

■ システム LU(副)に関する作業は、OS およびパス 2 重化ソフトウェアのインストール後に 行ってください。

■ OS をブートするブート LUN は「0000 | (LUN0)に設定します。

## <span id="page-33-0"></span>**2.4.2 ブート順位の設定**

ここでは、システム装置に搭載している Fibre Channel ボードのブート順位設定について説明します。 ブート順位の設定は、システム BIOS のセットアップメニューから行います。

### **(1) ブート順位の設定順序**

ブート順位は次の順番になるように設定してください。

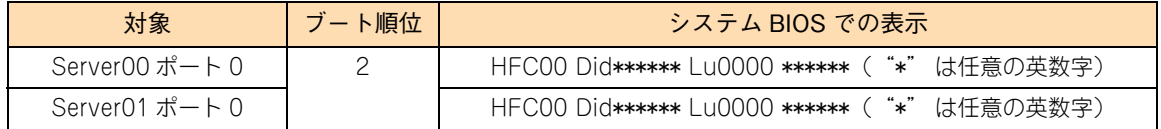

システム BIOS の表示のうち、「HFC00」が HBA ポート番号(ここでは「00」)、「Lu0000」がターゲット LUの論理ドライブ番号(ここでは LUN0)となります。

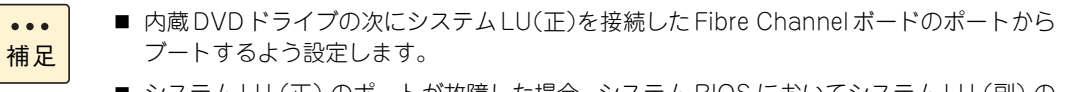

 システム LU(正)のポートが故障した場合、システム BIOS においてシステム LU(副)の ポートがシステム LU(正)と同じブート順位に自動で設定されます。

### **(2) ブート順位の設定手順**

システム BIOS のセットアップメニューからブートデバイスのブート順位を変更します。 詳細については『ユーザーズガイド ~ BIOS 編~』をご参照ください。

**2** 

## <span id="page-34-1"></span><span id="page-34-0"></span>**2.5 OS のインストール**

外付けディスクアレイ装置のシステム LU に OS をインストールします。

Windows の場合、システム装置に添付される『Hitachi Server Navigator』DVD を使用してイン ストールします。

詳細については『ユーザーズガイド』CD-ROM に格納される『Hitachi Server Navigator OS セッ トアップガイド』をご参照ください。

RHEL や VMware の場合、サポートサービス「日立サポート 360」で提供されるマニュアルをご 参照ください。

制限

OS をインストールする際、システム装置からシステム LU へのアクセスパスが複数ある場合、 インストールをすることはできません。このため、システム装置からは OS をインストールす る LU のみアクセスできる状態でインストールしてください。

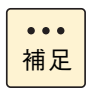

外付けディスクアレイ装置のポート番号「0B」、「1B」は、パス障害などに備えた冗長パス (システム LU(副))用です。これらシステム LU(副)に関する作業は、OS およびパス 2 重 化ソフトウェアのインストール後に行います。

## <span id="page-35-1"></span><span id="page-35-0"></span>**2.6 パス 2 重化ソフトウェアのインストール**

OS のセットアップ完了後にパス 2 重化ソフトウェアをインストールします。 インストール手順および設定手順の詳細については、各ソフトウェアのマニュアルをご参照くださ い。

パス 2 重化ソフトウェアのインストール完了後、システム LU(副)の設定を行います[。「2.3.4](#page-30-4)  [LU のアクセス設定\(LU マッピング\)」P.15](#page-30-4) および[「2.4.1 Fibre Channel ボードの設定」P.17](#page-32-1) を参照し設定を行ってください。

## <span id="page-36-0"></span>**索引**

#### **O**

OS のインストー[ル 19](#page-34-1)

#### **S**

SAN ブート 概[要 2](#page-17-3) 環境構[築 12](#page-27-2) 構成条[件 5](#page-20-2) 制[限 9](#page-24-2)

#### ■ あ

安全にお使いいただくために 一般的な安全上の注意事[項 x](#page-9-1) 装置の損害を防ぐための注[意 xii](#page-11-1) 本マニュアル内の警告表[示 xiv](#page-13-1) 安全に関する注意事項 [ix](#page-8-1)

#### ■ い

インストール OS [19](#page-34-1) パス 2 重化ソフトウェ[ア 20](#page-35-1)

#### ■ き

規制・対策 高調波電流規格:JIS C 61000-3-2 適合品 [iii](#page-2-4) 雑音耐[力 iv](#page-3-0) 電源の瞬時電圧低下対[策 iii](#page-2-5) 電波障害自主規[制 iii](#page-2-6) 輸出規[制 iv](#page-3-1)

#### ■ し

システム装置 信頼[性 iii](#page-2-7) 設[定 17](#page-32-2) 重要なお知らせ [iii](#page-2-8) 商標 [ii](#page-1-3)

#### **■そ**

外付けディスクアレイ装置 接続 [13](#page-28-3) 設定 [15](#page-30-5)

#### ■ は

廃棄・譲渡時のデータ消去 [v](#page-4-1) パス 2 重化ソフトウェアのインストール [20](#page-35-1) 版権 [ii](#page-1-4)

#### ■ ま

マニュアルの表記 オペレーティングシステムの略称 [vii](#page-6-0) システム装置 [vi](#page-5-2)

## 索引

### 日立アドバンストサーバ HA8000 シリーズ ユーザーズガイド  $\sim$  SAN ブート編 $\sim$

**HA8000/RS220-h LM1 HA8000/RS210-h LM1**

**2012 年 11 月~モデル**

初 版 2012 年 11 月 第 2 版 2013 年 6 月

無断転載を禁止します。

## @株式会社 日立製作所 ITプラットフォーム事業本部

〒259-1392 神奈川県秦野市堀山下1番地

<http://www.hitachi.co.jp>

R2EAM11700-2